# Codonics® SLS® Administration Release Notes Tool Software

### Version 2.3.0 SLS Administration Tool Release Notes

#### Summary

Version 2.3.0 is a software release for the Codonics Safe Label System<sup>®</sup> (SLS) Administration Tool (AT). The software is compatible with SLS 500i® Point of Care Stations (PCS) installed with 2.3.0 software. As of this release, this version of software is considered the most current, stable, safe and effective version for SLS PCS.

This document provides information about New Features (i.e., Adaptive Updates), Product Improvements (i.e., Perfective Updates) and Product Corrections (i.e., Corrective Updates) in 2.3.0 SLS AT software.

The SLS AT User's Manual version 1.3.0 and User's Manual Addendum 1.8.0 provides further information about the AT.

Recommended PC requirements for AT Stand-alone: Intel Core™ 2 Duo Processor 2.66 GHz (or faster), 4 GB RAM

Hard Drive Space: Minimum 5 GB free space for application. Recommended 30 GBs.

Windows® 7 or newer Internet Explorer IE8 or newer Excel 2003 or greater to open reports Screen Resolution: Minimum 1440 x 900; use default browser fonts

Additional Feature:

Configurable inactivity logout: Maximum 18 hours

Recommended requirements for AT Server:

Hardware: Intel Quad Core (i5, i7 or Xeon) with 2 cores allocated to AT, 8 GB RAM Hard Drive Space: Minimum 5 GB free space for application. Recommended 30 GB. Windows**®** service: Windows Server 2008, 2012R2 and 2016

Concurrent access: Not supported Recommended requirements for AT Client: Browser support: Internet Explorer IE 8 or newer; contact Codonics for specific configuration. Screen Resolution: Minimum 1440 x 900; use default browser fonts Computer OS: Windows 7 or newer Applications: Excel 2003 or greater to open reports

#### Additional Feature:

Configurable inactivity logout: Maximum 18 hours

#### **New Features**

- AT software now provides capability to import and distribute a list of approved users to SLS PCS. This allows control over which users have access to SLS. Refer to Centralized User Management Technical Brief 901- 284-001 for details.
- A new barcode rule was added to the Administration Tool. The rule (i.e., Rule 13) adds support for a datamatrix barcode based on an Exparel drug vial observed in the U.S. marketplace. The rule also provides support for a new wildcard character (i.e., \*) at the end of barcode rules that matches with zero or more of any character. The content of the Exparel barcode was NDC65250-266-20 Store at 2-8 degrees C. Do Not Freeze.

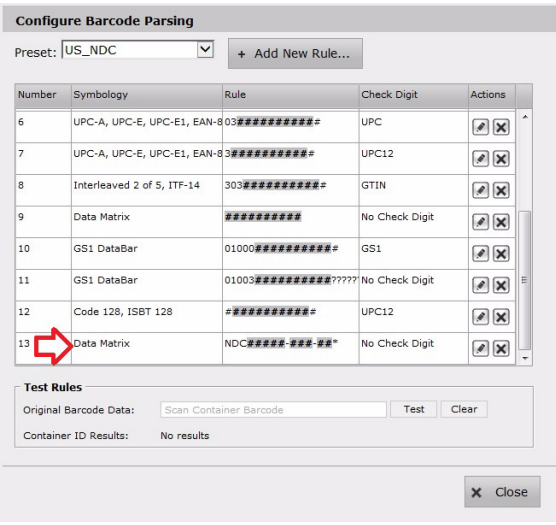

#### NOTE: If your site is:

A new AT Installation - Your AT will automatically include this new barcode parsing rule.

An existing AT Installation with NO Custom Rules - In order to include this barcode in the Configure Barcode Parsing dialog (shown above), click on the Preset dropdown, then click on Custom. The Custom barcode screen will appear. Click on the Preset dropdown again, and then click on US\_NDC. The US\_NDC Preset will reappear with the new barcode parsing rules included. Click Close and then click Save on the Configuration Localization dialog page.

An existing AT Installation with Custom Rules - If you want to add the new barcode parsing rule, contact Codonics Technical Support for help in adding it.

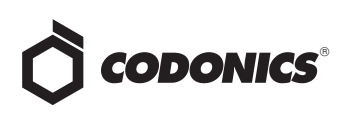

◆ The AT software now provides capability for making multiple copies of syringe labels from a single scan. This feature allows a user in the operating room to produce multiple copies (up to 9) of the original label. Configuration is set from the AT in the Safety settings of the Configuration tab. Refer to Batch and Copy Modes Technical Brief 901-268-003 for details.

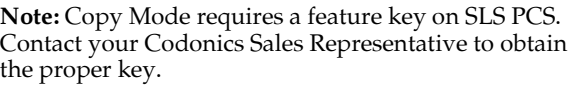

A new label template, EHR-1, is provided for future integration improvements between SLS-produced syringes and EHR systems. When scanned, the new label's barcode provides the 10-digit NDC to an EHR system (e.g., EPIC Intra-op AIMS).

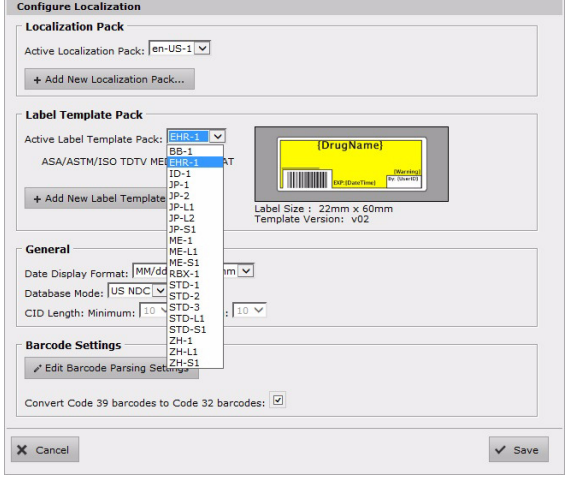

The AT now provides a Message Notification Service (AT MNS). The AT MNS will receive and display important product messages sent from Codonics (via the Internet) of events such as software updates, product service bulletins, and recall notices. Refer to AT Message Notification Services Technical Brief 901-285-001 for details.

#### Product Improvements

◆ SLS labels can now be configured to print Beyond Use Date (i.e., BUD) or Expiration Date. To configure this choice, in the Syringe Labels tab of the Configuration tab check Enable Beyond Use Date (BUD) (by default it is unchecked and Expiration is used).

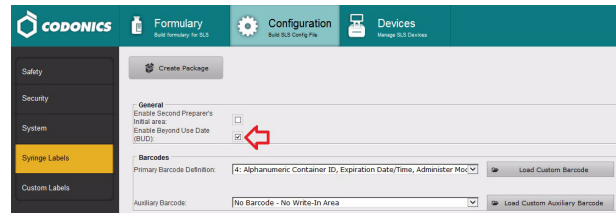

Create a new configuration package and deploy to the SLS PCSs. See below for a label example.

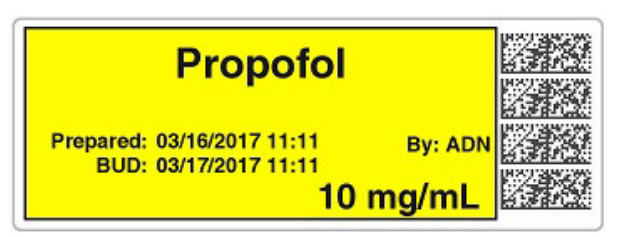

SLS integration with Omnicell Anesthesia Workstation can now be configured with Common Login enabled but without Common Scan enabled. For sites that use My Kits and are concerned about double decrementing of inventory, you can enable use of Common Login without having Common Scan enabled. To configure this workflow, in the System tab of the Configuration tab, uncheck Enable Common Scan (the default). Create a new configuration package and deploy it to the SLS PCSs.

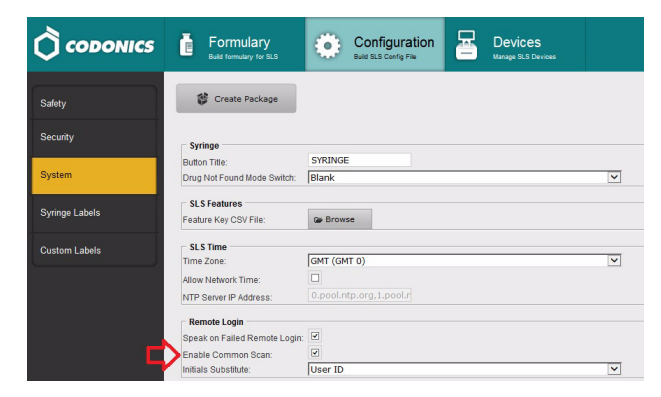

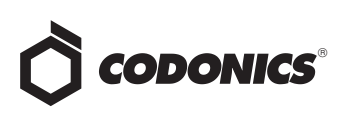

A new configuration option (i.e., Initials Substitute) is now available for initials generation. In the System tab of the Configuration tab, a new option is available to select either User ID or Full Name when using Common Login. When creating a new user using Common Login, the first 3 characters from User ID are used to create the preparer's initials. As of the Omnicell AWS 20.5 software, Omnicell started communicating their User ID to SLS, and label template ID-1 provided the ability to print the entire User ID. This new configuration allows you to select which option you want to use for preparer's initials (first 3 characters) for templates other than ID-1.

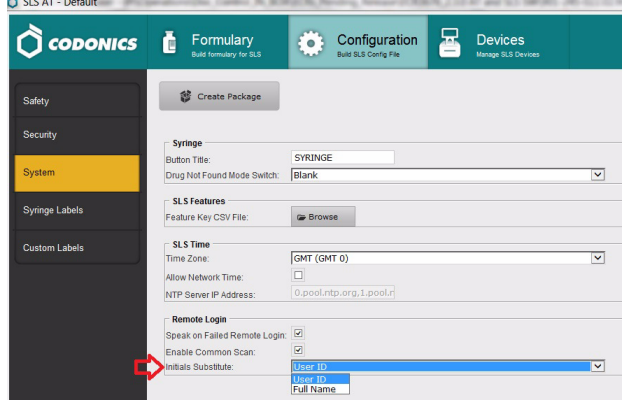

- Enteral, Intrauterine, Intravitreal and Parenteral were added to the Lexicomp drug import filters. Intrauteral remains as a filter for Lexicomp databases prior to January 2017.
- + Hidden (i.e, nonbroadcasted) SSIDs for enterprise WiFi use the same configuration file settings as 2.1.0 and prior software. The set up for the conf and conf.debug file within the certificates folder of each Wifi MAC Folder require an updated entry if you changed them with 2.1.1 through and including 2.2.0. Refer to AT User's Manual, Codonics Part Number 905-063-030 section 6, for network configuration file settings.
- The AT supports new drug names. The drug names are Benzocaine, Bismuth, Chlorhexidine, Dipyridamole, Ethanolamine, Eye lube ointment, Hyaluronate Opthalmic, Instillagel, Ocular Lubricant, Polyvinyl alcohol (eyedrop), Maxitrol, Salbutamol, Sodium Citrate, Sodium Hyaluronate.
- The AT supports new concentration numbers. The numbers are 0.232, 1.3 and 3.6.

#### **Product Corrections**

Previously, the Hospital ID (HID) column in the **Primary Barcode Compatibility report section was** always blank. The HID is now properly documented.

- $\bullet$  The Print Label group edit is now consistent with other formulary edit fields. If two or more drugs differ for the Print Label setting, the field is now grayed out and uneditable when performing the group edit.
- Previously, Administer Mode (AM) could produce a Drug Not Found (DNF) after producing a syringe label on SLS PCS. Previously when using Other Mode for NDCs, if alpha characters were used in the drug code (e.g., 12345678AA) and were capitalized, they would correctly print a syringe label. However, when scanned for AM, SLS PCS would display it as a DNF. If the alpha characters were lower case (e.g., 1234578aa), AM would work properly. Now, whether upper or lower case characters are used, AM works correctly.
- Previously, the events grid in System Information dialog of the AT Device Manager was too short when using Internet Explorer 10 and 11. The scroll bars now work properly in the System Information dialog.

#### **Known Common Issues**

This section details common issues with 2.3.0 AT software that are likely to be experienced by most users. These issues are specific to the current release; previous issues can be found in previous Release Notes. None of the issues included in the document are considered to render the product unsafe or ineffective for clinical use.

- **WARNING: The formulary report does not sort**  $\bullet$ duplicates. Duplicate Container IDs in the formulary are reported but are displayed in a way that may not put the duplicates together. You can sort the Excel spreadsheet on Container ID.
- WARNING: Replacing drug names with non-Latin characters (e.g., Kanji, Hebrew) causes duplicate drug entries in the MDD. When the MDD screen is sorted by drug name, changing a drug name to start with a non-Latin character causes the drug to display twice. When the issue occurs, editing either of the duplicate drug entries on the MDD properly changes the other entry. Re-sorting the MDD list or refreshing the MDD by switching to another page in the AT and then back causes the drug name to only display once, sorted after the names that start with Latin characters. If the drug is already in the SLS PCS formulary, then the drug name will display with the changed characters in the formulary and will be listed only once.
- WARNING: The pre-import report does not identify duplicate drug IDs when importing via a CSV. You are required to run a formulary report before generating an approved formulary and should review the Duplicate reports in the Safety worksheet to make sure all duplicates or potential duplicates in the MDD and formulary are identified.

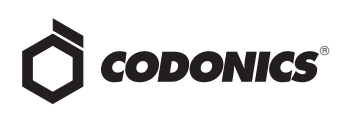

◆ Certain time zones (e.g., US/Eastern) do not always behave as expected on the SLS due to adjustment for daylight savings time. See table below for alternatives timezones that properly set the time.

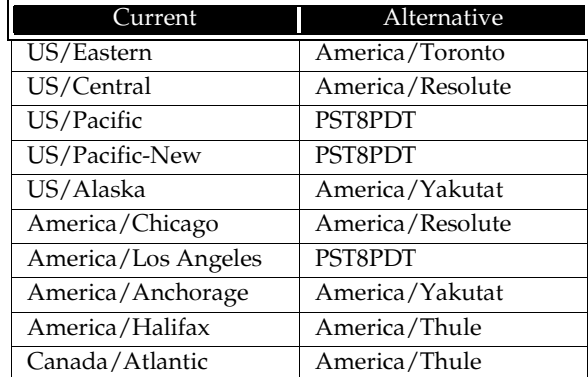

#### Known Uncommon Issues

- ◆ This section details uncommon issues with 2.3.0 AT software that are unlikely to be experienced by most users. These issues are specific to the current release; previous issues can be found in previous Release Notes. None of the issues included in the document are considered to render the product unsafe or ineffective for clinical use.
- WARNING: A concentration length of greater than 15 characters is converted to an incorrect value in the MDD when imported. For example, a number such as 12345678901234567890 is converted to 92,233,720,368,547.77.
- WARNING: If a drug record is modified in the MDD after it has been added to the formulary, the AT does not automatically update the audio file association. If the drug name is changed in the MDD, the associated audio file will not change, resulting in a possible incorrect association. As a work around, you can either remove and then add the drug to the formulary to trigger a new audio file association, or manually select the correct audio file from the formulary edit dialog box.
- WARNING: Combination drugs with long drug names do not display the second drug name. Combination drugs with very long drug names only display the first drug name as truncated. There is no indication as to what the second drug name is. Users should look to modify the entry of the drug name (e.g. Calcium can be entered as Ca). Another option is to enter the drug name in the Tallman field of the AT which will reduce the font size.

For 2.1.1 through and including 2.2.0 software releases, hidden (i.e, nonbroadcasted) SSIDs for enterprise WiFi require different configuration settings. The set up for the conf and conf.debug file within the certificates folder of each Wifi MAC Folder require an updated entry. Here are the additional network configuration settings required for the files:

#### wifi.conf

wpa-ssid [HiddenSsid] wpa-ap-scan 1 wpa-scan-ssid 1

#### wifi.conf.debug

ap\_scan=1 network={ scan\_ssid=1

Refer to AT User's Manual, Codonics Part Number 905- 063-030 section 6, for all other network configuration file settings.

- ◆ AT dialog boxes may move from their location when the AT is minimized and opened again. If the AT is in full screen mode, when it is minimized and reopened the menu may move to a lower position on the screen or even disappear from the screen. If the menu disappears, minimize the AT and open it again or select Esc on the keyboard and the AT will return to normal.
- ◆ Changing barcode parsing rule presets from **US\_NDC** to **Custom** does not warn you that custom rules will be removed.
- Second preparer's initials are not supported on a small label template pack (e.g., STD-S1 and ZH-S1). Small labels do not support preparer's initials.

#### Technical Support

If problems occur during software installation or operation, contact Codonics Technical Support at any time.

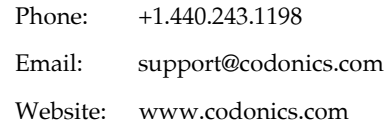

## Get it all with just one call 800.444.1198

All registered and unregistered trademarks are the property of their respective owners. Specifications subject to change without notice. Patents: www.codonics.com/ip/patents.

Copyright © 2010-2017 Codonics, Inc. Printed in the U.S.A. Part No. 901-245-022.05

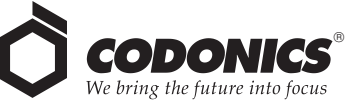

17991 Englewood Drive Cleveland, OH 44130 USA 317 Xianxia Rd. Building B AQUACITY 9F, +1 (440) 243-1198 +1 (440) 243-1334 Fax Email info@codonics.com www.codonics.com

Unit 1412 P.R. China, 200051 86-21-62787701 86-21-62787719 Fax

Codonics Limited KK Codonics Trading Co, Ltd. 4-16-23, Shibaura Changning Dist., Shanghai Minato-ku, Tokyo, 108-0023 JAPAN 81-3-5730-2297 81-3-5730-2295 Fax